# ambiances

**CTURALES ET URBAINES** UMR 1563 | cerma | cresson

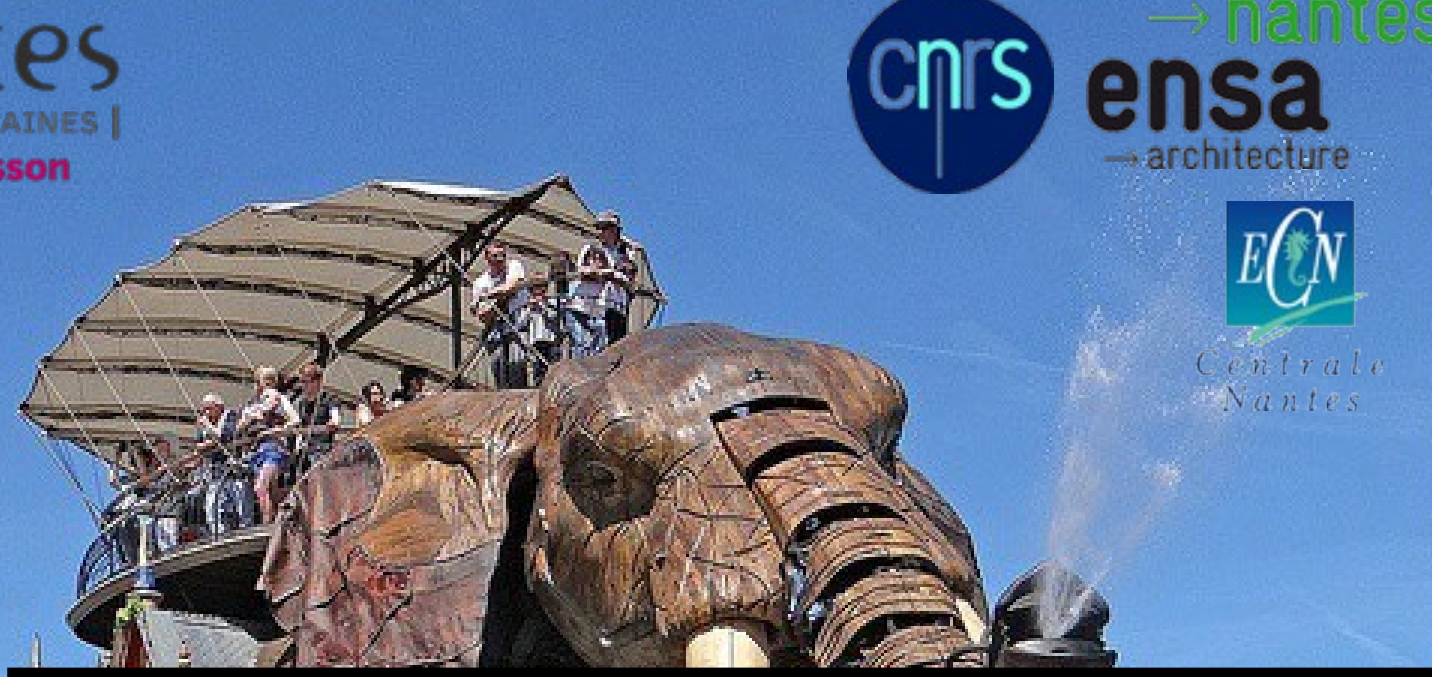

Du modeleur 3D Trimble SketchUp à la plate-forme Salomé : avantages et inconvénients du couplage d'un modeleur 3D grand-public à un outil de simulation numérique multi-physique

Journées SOLENE 2014, Thomas Leduc - Nantes, le 4 déc. 2014

1

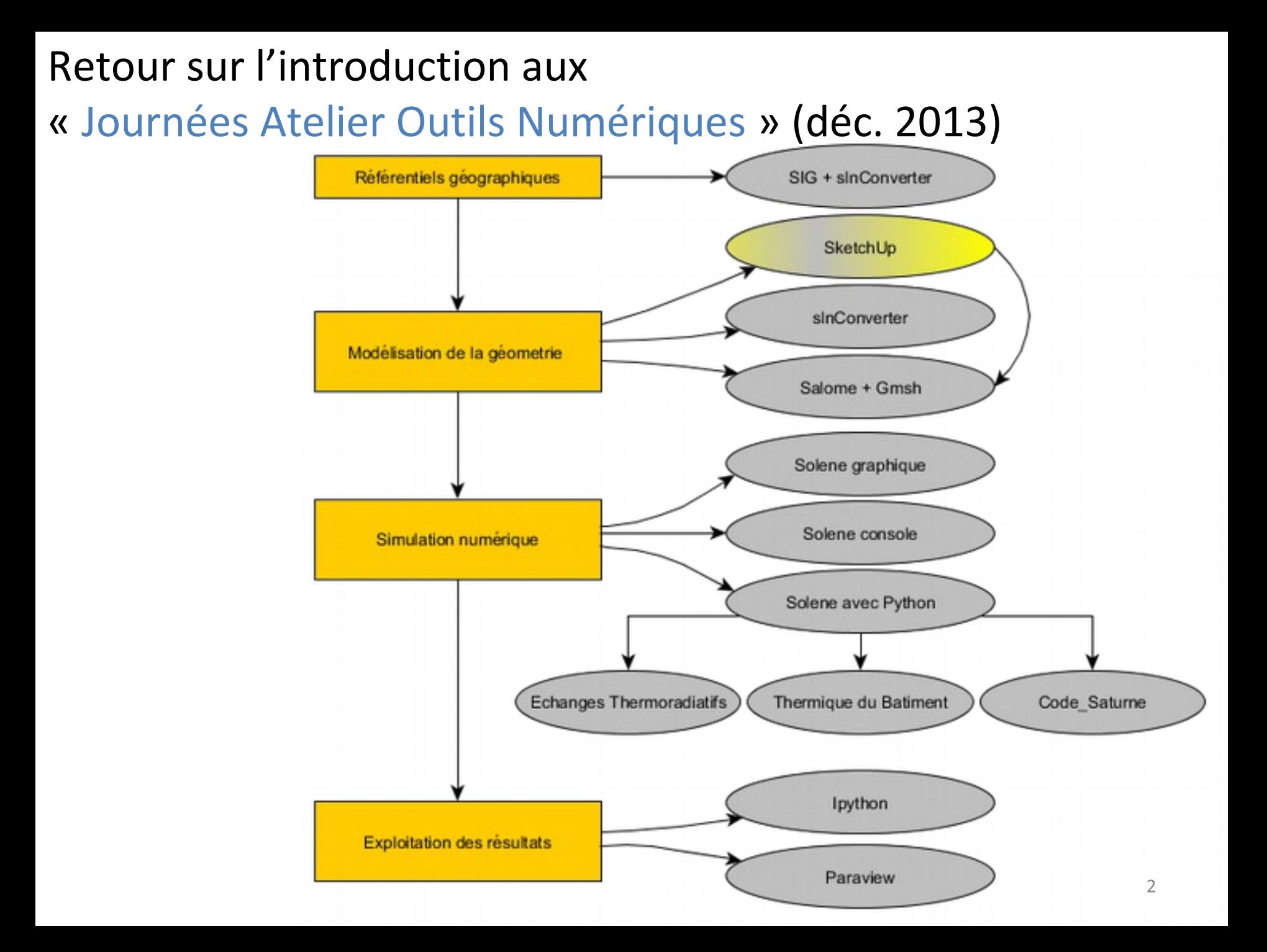

## Première approche : conversion de formats via *slnConverter*

#### Modelage partiel) cir+val • convertisseur écrit en Java msh par A Colom principalement

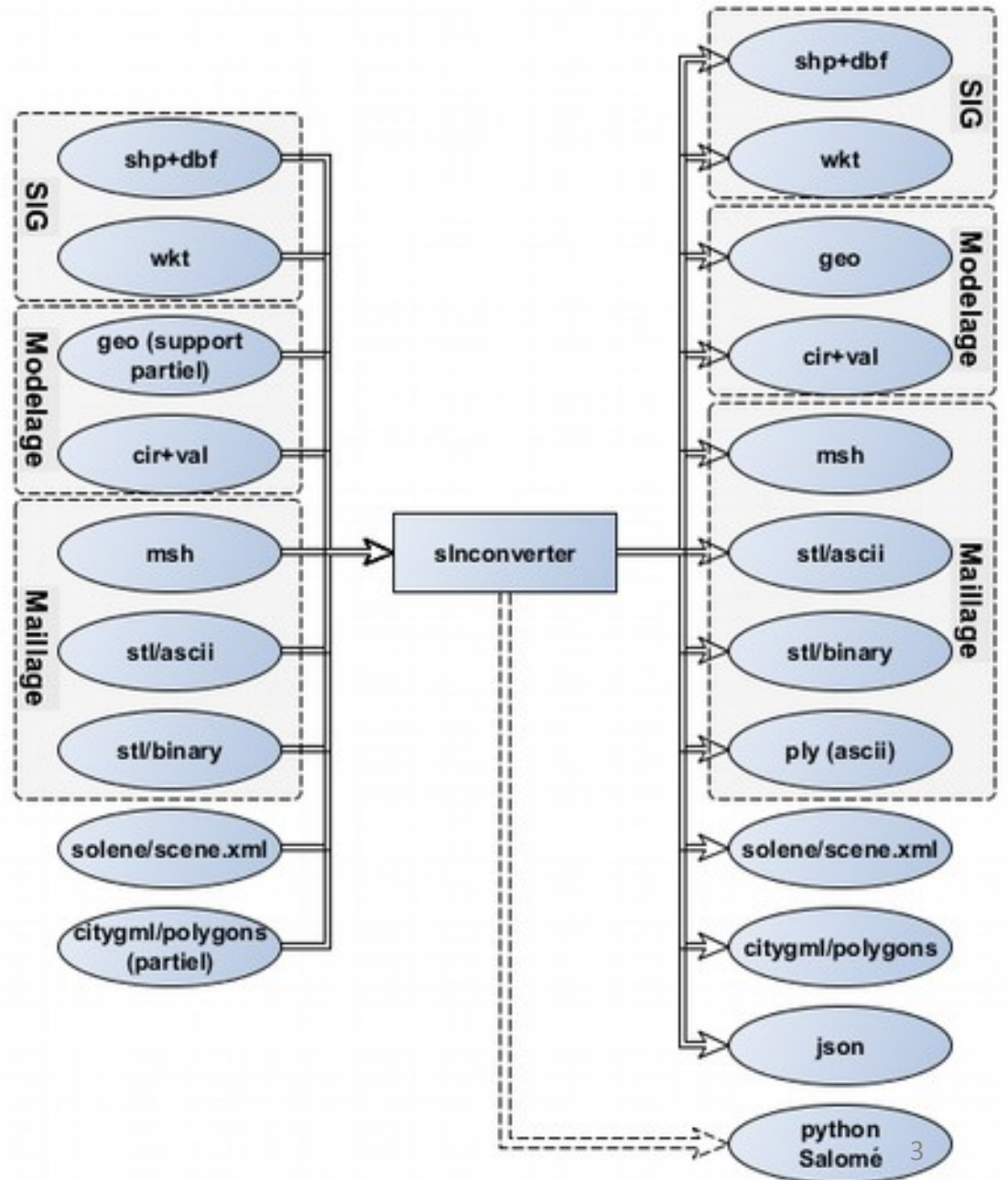

# Production des maquettes 3D - diversité des pratiques

- Réunion « génération automatique des maquettes » (19 nov. 2014)
	- A Gros : BD Topo®, SIG (OrbisGIS)  $\rightarrow$  SketchUp (via .CIR), scripts maison, gmsh
	- A Bernabé : BD Topo®, SIG (OrbisGIS)  $\rightarrow$  slnConverter (via .CIR + slnExtrude), maillage
	- B Morille : BD Topo®, SIG (OrbisGIS)  $\rightarrow$  slnConverter (via .CIR + slnMakeWindTunnel), Salomé, gmsh
	- N Lauzet : BD Topo® + PCI + OSM, SIG (OrbisGIS, QGis)  $\rightarrow$  SketchUp (via .CIR)  $\rightarrow$  Salomé
- Constats
	- Le .CIR est le format d'échange utilisé
	- Généralisation en amont (SIG), recherche de vraisemblance en aval (SketchUp)
	- L'import dans SketchUp n'est pas systématique, les prismes droits produits par extrusion des empreintes de bâti suffisent dans certains cas.

# Modèles 2.5D vs. modèles 3D (Brasebin *et al.*, 2012)

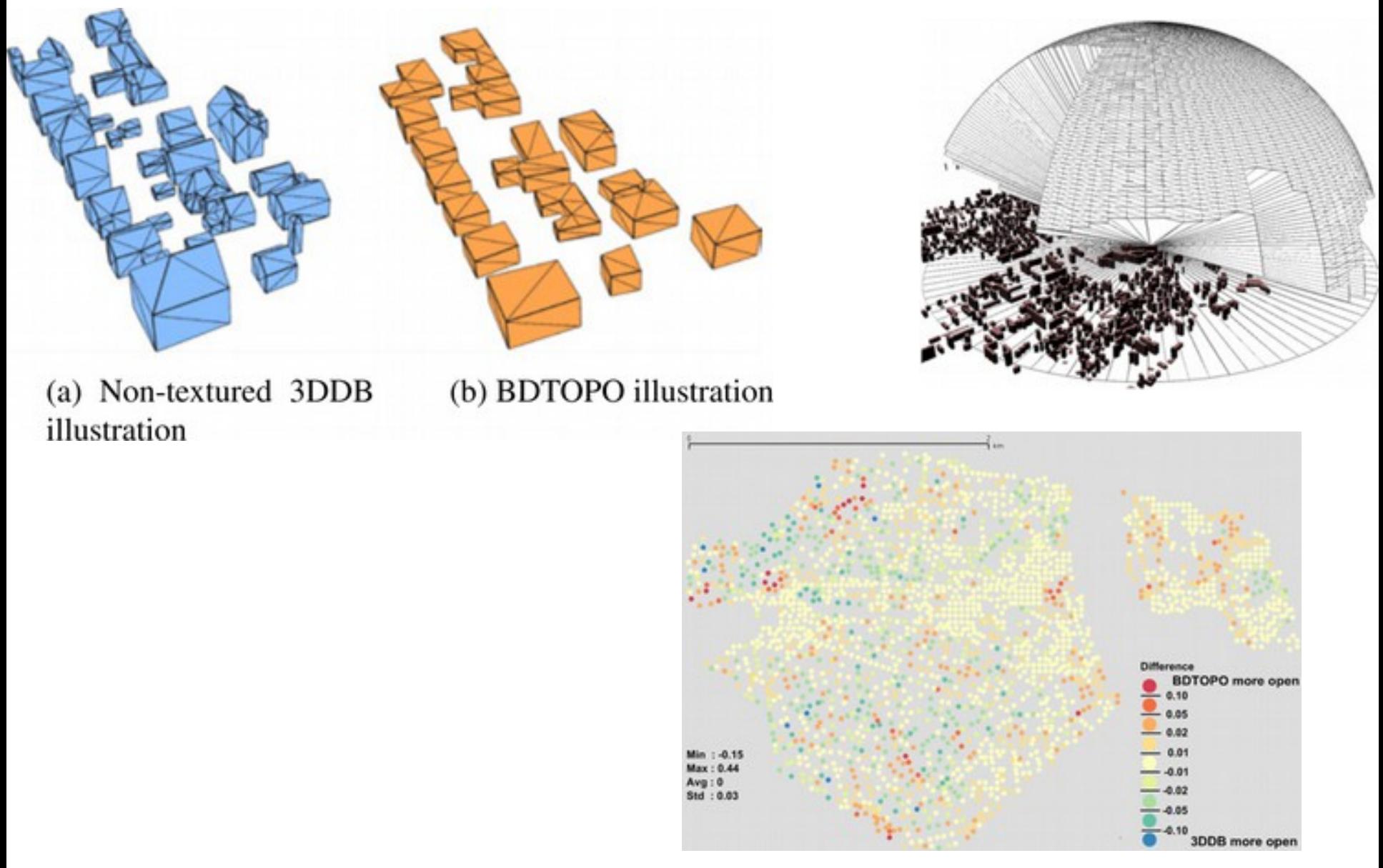

Images extraites de (Brasebin *et al.*, 2012) **5** 

# Modeleur User-friendly / modeleur à opérations booléennes

#### • SketchUp

• Interface / manipulation intuitives, bonne diffusion en agence • Salomé

• Moteur booléen (« scriptable »), export Salomé/BRep  $\rightarrow$  Gmsh •Paradigme de modélisation identique de type B-Rep (*Boundary Representation*) facilitant l'échange de données géométriques

• Le modèle « surfacique » (polygonal non simplement connexe) est le modèle géométrique retenu dans Solene (face/contour/trou), c'est aussi celui qui est utilisé dans SketchUp (*Edge*, *Face*) voire Salomé (*Compound, Solid, Shell, Face, Wire, Edge*)

*pt26 = geompy.MakeVertex(0.0, 22.6, 28.2) pt27 = geompy.MakeVertex(0.0, 11.9, 28.2) pt28 = geompy.MakeVertex(28.8, 11.9, 28.2) pt29 = geompy.MakeVertex(28.8, 22.6, 28.2) polyline6 = geompy.MakePolyline([pt26, pt27, pt28, pt29, pt26]) face6 = geompy.MakeFace(polyline6, isPlanarWanted)*

# Modeleur à opérations booléennes (suite)

• Du modèle de surfaces (des bâtiments, du sol, etc.) au modèle de volume (interstitiel), mise en œuvre du moteur booléen de Salomé

• De la face à l'union des faces, aux *shell* et *solid* :

```
face6 = geompy.MakeFace(polyline6, isPlanarWanted)
allFaces = geompy.MakeFuse(allFaces, face6)
[…]
shell = geompy.ExtractShapes(allFaces, geompy.ShapeType['SHELL'], True)
solidBuild = geompy.MakeSolid(shell)
[…]
solidInterstitiel = geompy.MakeCut(solidWindTunnel, solidBuild)
```
# Adaptation du *plugin* SketchUp

#### • le plugin :

- 1211 instructions ruby (taux d'expressivité de 4.2 d'après *cloc*)
- import/export de géométries CIR

#### • la modification :

• export python pour Salomé (génération de veine numérique en option), permettant de générer du BRep

### Maquette de test 24 +2 faces

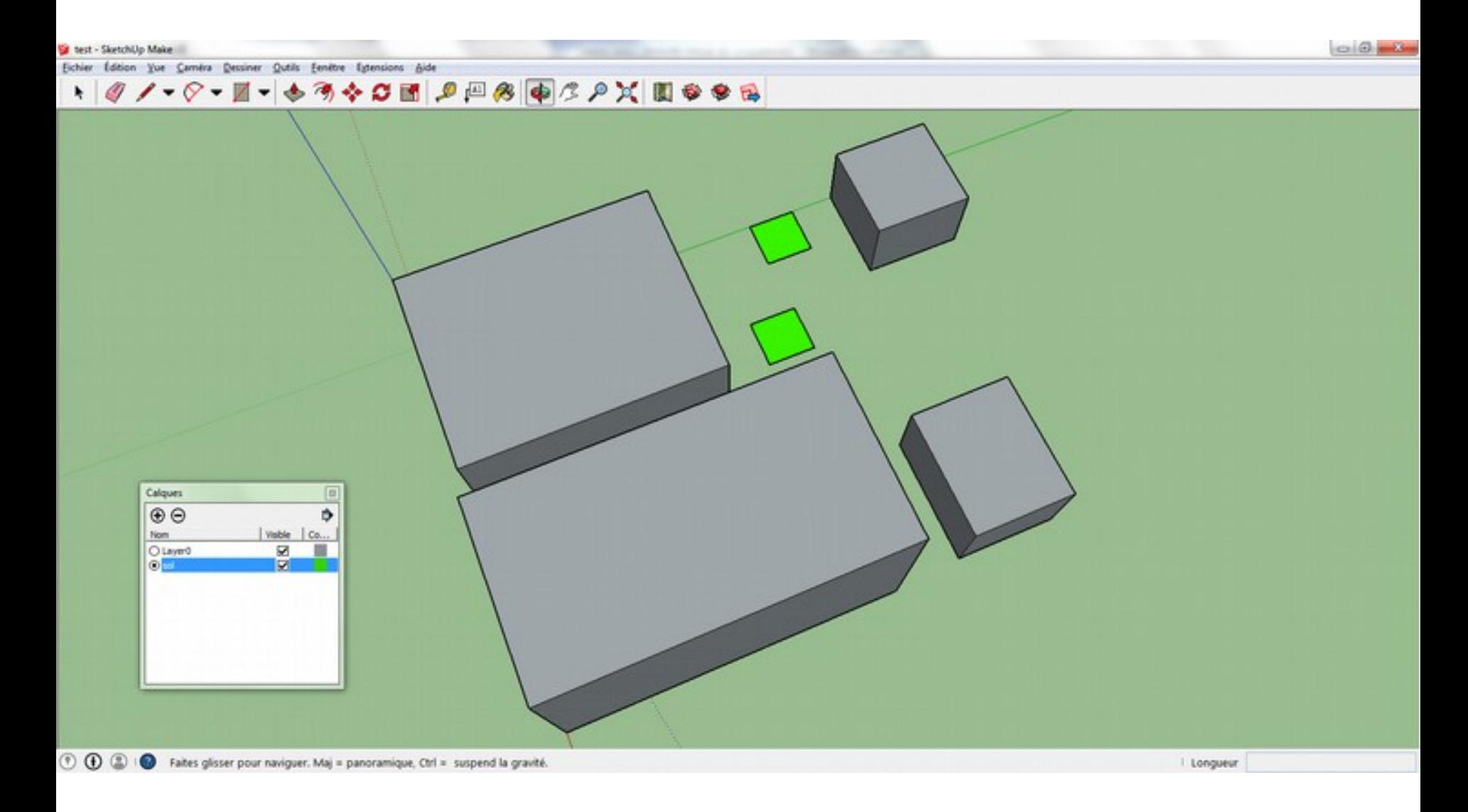

### Maquette de test 24 +2 faces

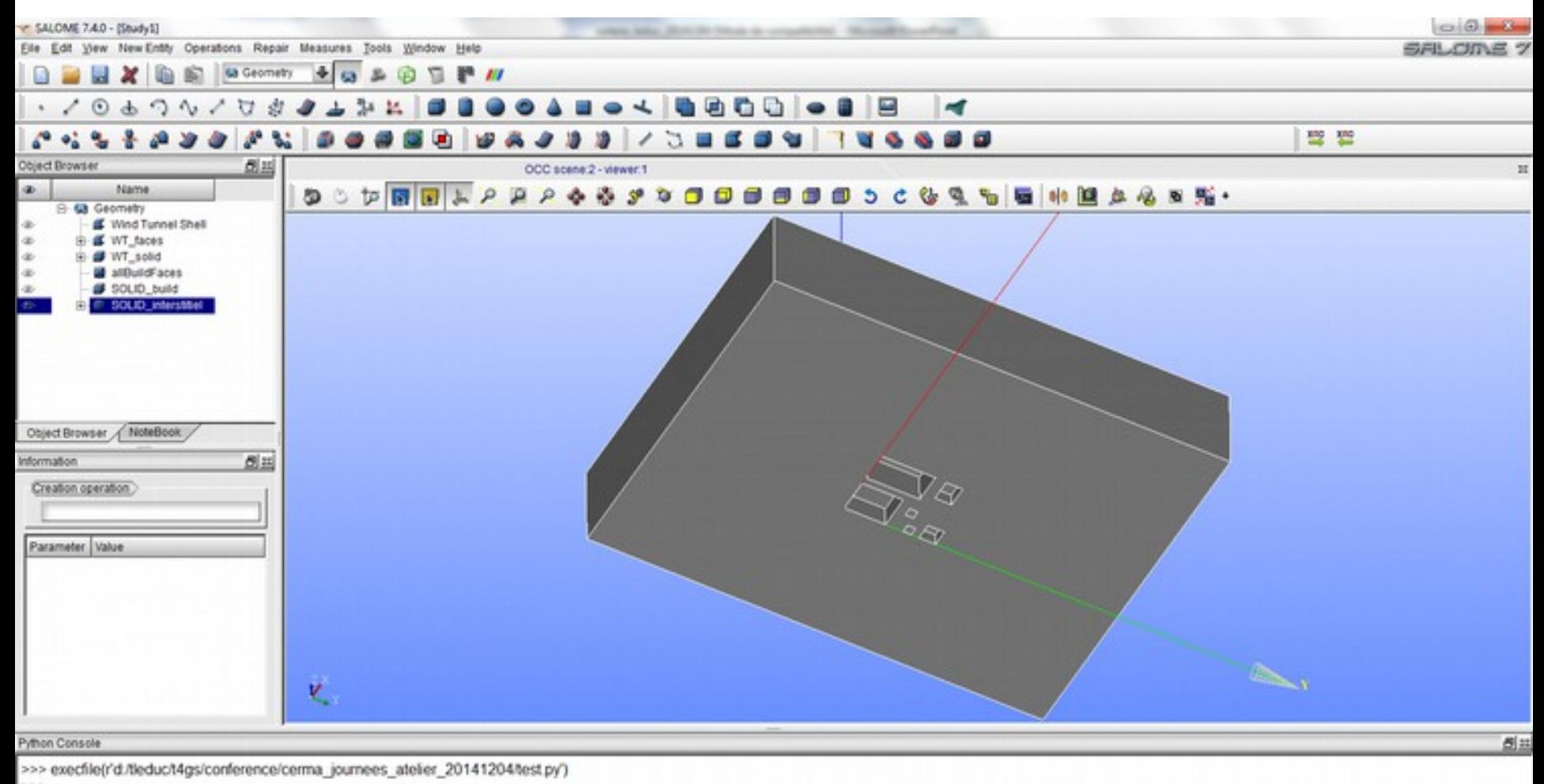

### Socle 3D CityGML LoD2 – Nantes, 1671 faces

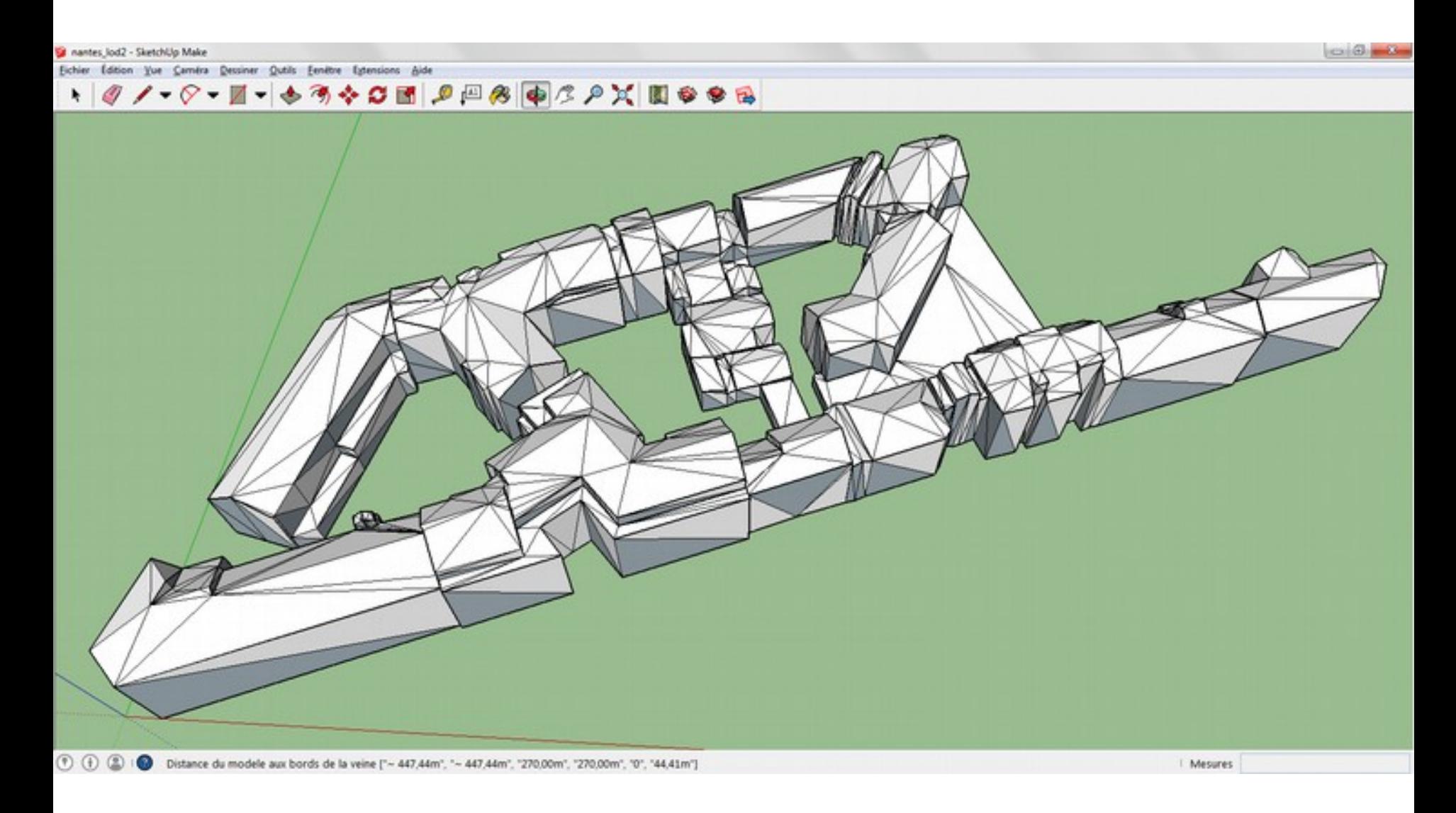

### Socle 3D CityGML LoD2 – Nantes, 1671 faces

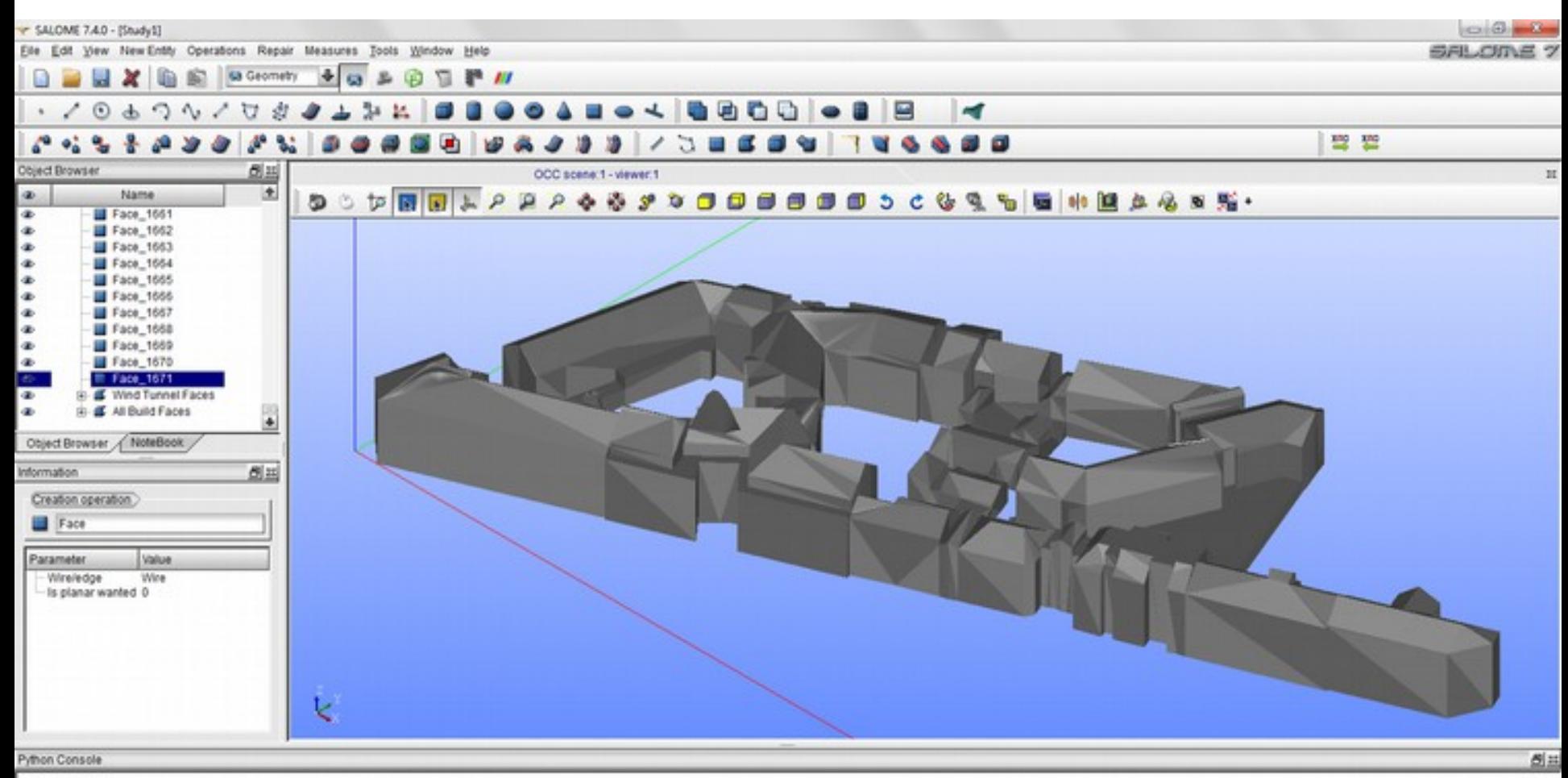

>>> exectile(r'd/tleduc/t4gs/conference/cerma\_journees\_atelier\_20141204/nantes\_lod2\_ter\_layer0.py')

# Discussion, perspectives

#### • Limites

- *scalabilité*
- robustesse (qualité des maquettes, arithmétique ordinateur, etc.)
- adéquation aux divers « *workflows* » / « débrayage »

#### • Perspectives (?)

- translation dans le repère local
- généralisation

### sourcesup.renater.fr

#### •Listes de diffusion

• [solene-user] [solene@services.cnrs.fr](mailto:solene@services.cnrs.fr)

<https://listes.services.cnrs.fr/wws/info/solene>

• [solene-dev] [solenetb@groupes.renater.fr](mailto:solenetb@groupes.renater.fr) /

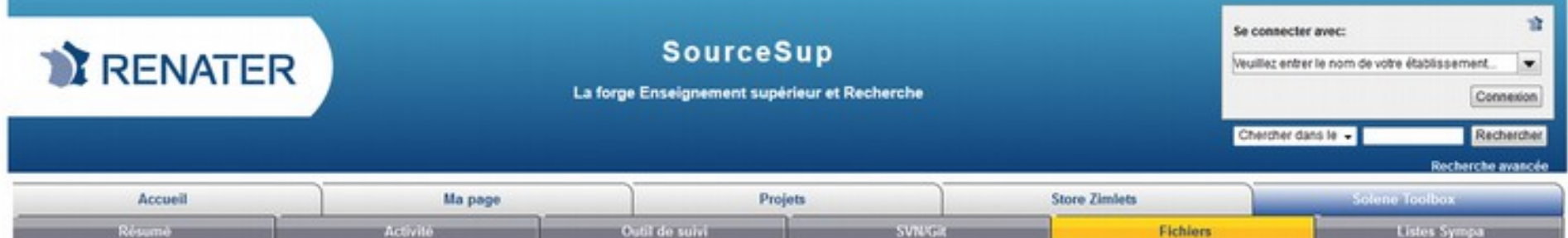

#### Liste de fichiers du projet

La liste des fichiers du projet est affichée en dessous. Avant de télécharger, vous pouvez lire les commentaires et changements en cliquant sur le numéro de version.

#### outils solaires (2)

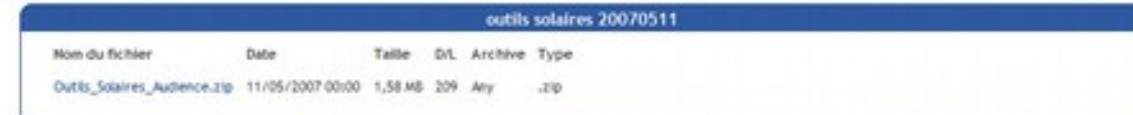

#### plugin SketchUp

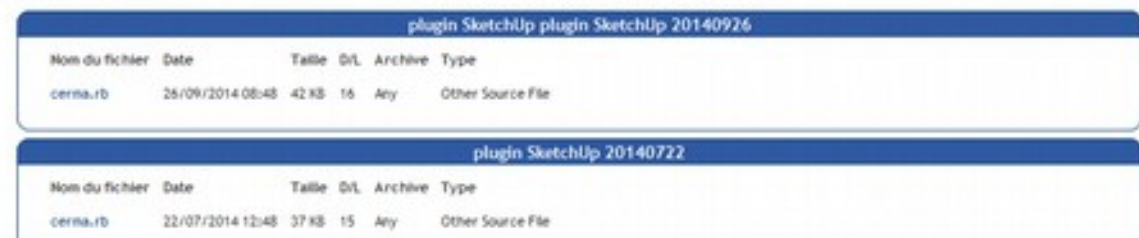